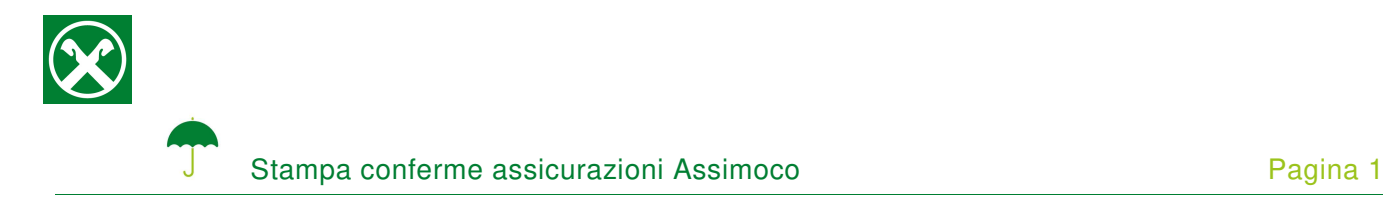

Affinché sia possibile stampare le conferme delle assicurazioni Assimoco comodamente da casa, Le chiediamo cortesemente di seguire le seguenti indicazioni \*

## **ONLINE BANKING**

- 1. Accedere ad online banking (da pc/ browser)
- 2. Menù "Informazioni (1) / Assicurazioni (2)"

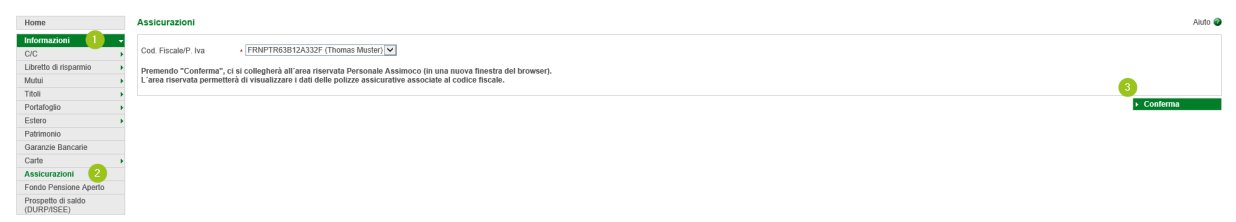

N.B.: Per il sito internet "rob.raiffeisen.it" è necessario che il browser consenta l'utilizzo di popup.

## **AREA RISERVATA PERSONALE ASSIMOCO**

3. Cliccando su "Conferma" (3), si apre la pagina internet dell'area riservata personale Assimoco

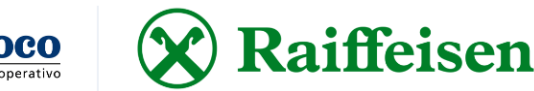

N.B.: Al primo accesso può essere richiesto l'inserimento dei Suoi dati personali, come il codice fiscale, l'indirizzo email o altro.

4. Cliccando sul simbolo  $\blacksquare$  (4), in alto a destra, compaiono le comunicazioni di Assimoco. Con "Apri" (5) viene visualizzato il documento.

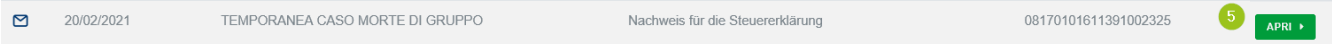

Se è in possesso delle Sue credenziali personali è possibile accedere direttamente al sito www.assimoco.it e procedere con la descrizione dal punto 3.

Per eventuali domande può contattare i collaboratori della Cassa Raiffeisen di Lagundo.

\* Salvo eventuali modifiche sui siti web

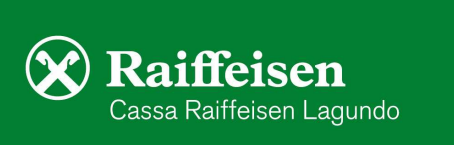